Wielu z nas chciałoby, by strony które tworzy, portfolio czy galerie były dostępne dla jak najszerszej liczby internautów, warto w tym celu przygotować swoją stronę z opcją zmiany języka, wg dowolnych upodobań odwiedzających.

 Mechanizm oprzemy o Cookies, w którym zapiszemy wybrany przez usera język, a jeśli wcześniej nie był zadeklarowany, ustalimy domyślny.

 Potem, zamienimy wybrany język (pl, en, de i kolejne które będziesz mógł dodawać) na pozycje w tablicy, dzięki funkcji lang.

lang.php

## **Kod:**

 $\overline{a}$  php /\* ------------Copyright------------------ LangSwitch v. 1.3 autor: jsmp www: jsmp.republika.pl W przypadku użytku komercyjnego proszę o kontakt. -----------Copyright------------------ \*/

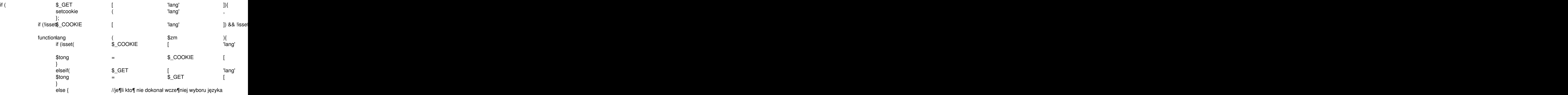

was produced by the product of the product of the product of the product of the product of the product of the piątek, 23 października 2009 09:11

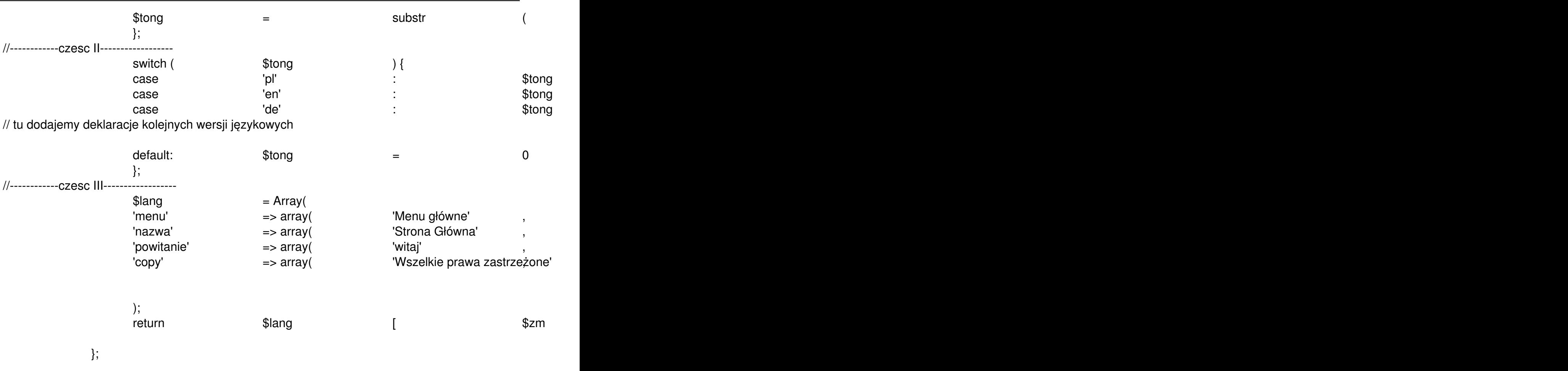

Plik lang.php includujemy we wszystkich naszych podstronach. Na samym początku kodu.

By wywołać jakiś tekst na naszej stronie, odwołujemy sie nie do jego tekstu w jakimkolwiek języku, lecz do UCHWYTU.

**Kod:**

 $\overline{a}$ 

echo lang ( 'uchwyt' );

 Szczegółowy opis działania kodu: część pierwsza

Kod powoduje w przypadku nie wybrania wcześniej języka, ustawienie tego który user ma ustawiony jako domyślny w przeglądarce. Jeśli w aktualnym wywołaniu użyto GET lang to zostaje utworzone ciastko o odpowiedniej wartości oraz ustawiony język. A w przypadku gdy ktoś naszą stronę odwiedził i dokonał wyboru języka, wczytywana jest wartość ciastka.

ta część kodu nie wymaga od Ciebie żadnych zmian

część druga

W niej ustalamy listę dostępową do języków.

aby dodać nowy język wystarczy dodać nową pozycję CASE:

DEKLAROWANIE JEZYKÓW

 $\overline{a}$ 

**Kod:**

case ' *skrót języka* ' : \$tong = *kolejnyID* ; break;

was produced by the product of the product of the product of the product of the product of the product of the piątek, 23 października 2009 09:11

Skrót

to w podanym powyżej kodzie przeważnie dwie litery pl, en, de. Warto korzystać ze skrótów podanych tutaj:

http://www.kurshtml.boo.pl/html/skroty\_nazw\_jezykow,jezyki.html

[Dzięki temu, w przypadku wykrycia domyślnego języka usera skry](http://www.kurshtml.boo.pl/html/skroty_nazw_jezykow,jezyki.html)pt sam wyświetli właściwą dla niego stronę.

ID

- to

kolejny

numer, licząc od zera. Oznacza pozycje w tablicy. W podanym pełnym kodzie - język pierwszy [0] to PL, drugi [1] to EN.

następny język, np. niemiecki zostałby dodany takim kodem:

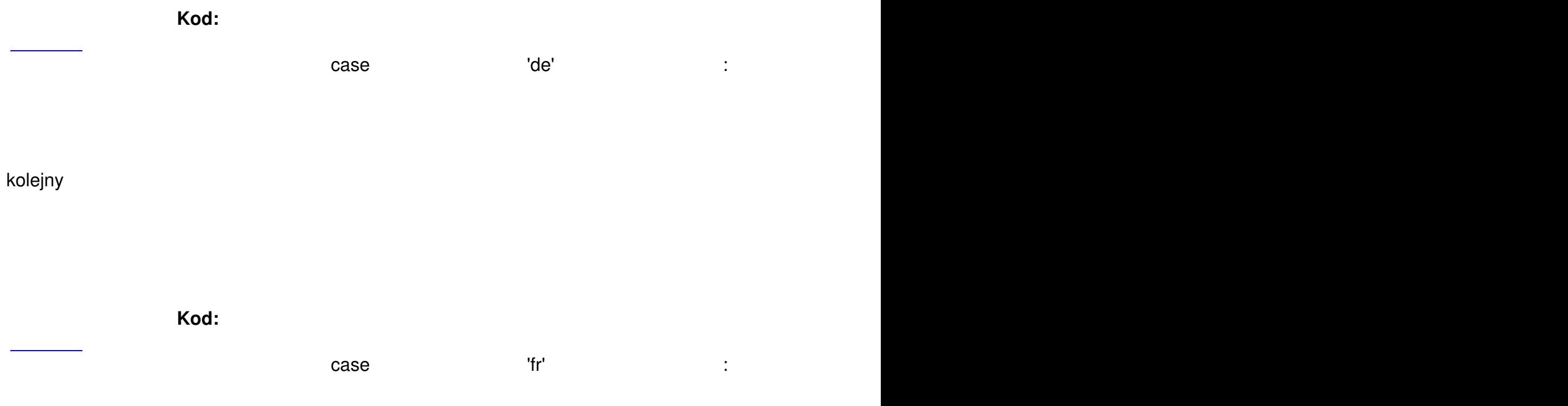

część trzecia

 $\overline{a}$ 

W trzeciej wyznaczonej części robimy tablice, w której deklarujemy uchwyt i kolejne wartości w kolejnych językach.

DODAWANIE TŁUMACZEŃ

**Kod:**

'uchwyt' => array( 'tekst polski' , 'english text' )

Gdzie UCHWYT to słow, którym będziemy wywoływać dany tekst. Zastosowano to dla wygody użycia. A po słowie array wpisujemy tłumaczenia w kolejnych językach, wg kolejności jaką zadeklarowaliśmy w SWITCH. Czyli pierwszy to tekst polski, drugi angielski.

Gdy zadeklarujemy kolejny język, trzeba będzie dodać przed

)

.

 **Cytat:** , 'kolejne tłumaczenie'

by dodać nowy uchwyt:

po ostatnim dodajemy przecinek i nowy uchwyt, czyli:

**Kod:**

, 'nazwa\_uchwytu' => array( 'tekst polski' , 'english text' **...** )

 $\overline{a}$ 

przykładowy, zapełniony kolejnymi uchwytami kod:

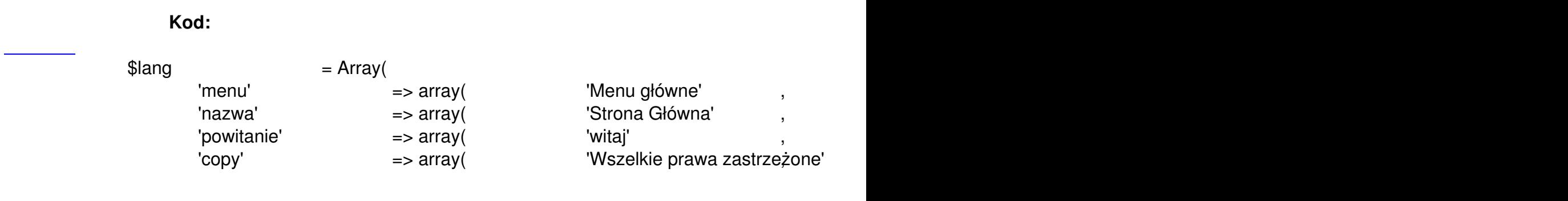

);

Umożliwienie zmiany userom

 $\overline{a}$ 

 $\overline{a}$ 

Aby umożliwić użytkownikowi twojej strony zmianę języka, wystarczy wstawić odpowiedni odnośniki:

**Kod:**

 $\prec$  a href  $\qquad \qquad =$   $\qquad \qquad \text{Aquot;} ?$ lang=

dla każdego zadeklarowanego w SWITCH języka. Gdzie zamiast zaznaczonego fragmentu SKROT JEZYKA wstawimi te z II części kodu. (tutaj: pl, en)

Demo

 Artykuł i kod można kopiować i publikować na innych stronach. Warunkiem jest wstawienie informacji, że autorem jest jsmp oraz linka http://poradnik-seo.pl

=======================================================================

=[======](http://kinfo.ovh.org/lang.php)================================================================